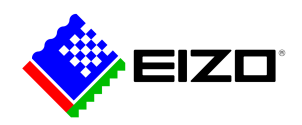

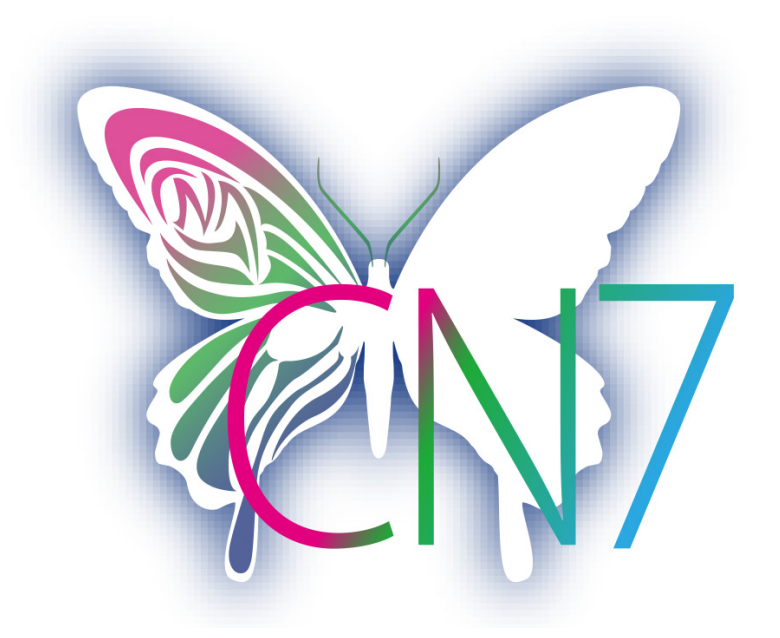

**→ [Produkt-Website](https://www.eizo.lu/software/colornavigator)**

### **Software für Kreative**

Bei dieser Lösung werden Sollwerte für Helligkeit, Weißpunkt und Gamma eingegeben und hiermit die automatische Kalibrierung durchgeführt. ColorNavigator 7 ist die jüngste Kalibrierungs- und Qualitätssicherungssoftware für Farbmanagement-Monitore der ColorEdge-Serie. Sie kombiniert alle Features der Vorgänger-Versionen - ColorNavigator 6 und ColorNavigator NX - und bietet weiterentwickelte und verbesserte Lösungen für kreative Köpfe in verschiedensten Bereichen. Die Software vereinfacht die Hardwarekalibrierung und schafft die Grundlage für vorhersehbare Ergebnisse in Fotografie, Design, Druck und Videoerstellung.

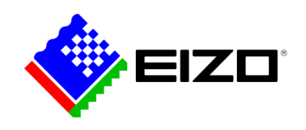

## **ColorNavigator Farbmanagement-Software für kreative Köpfe**

Bei dieser Lösung werden Sollwerte für Helligkeit, Weißpunkt und Gamma eingegeben und hiermit die automatische Kalibrierung durchgeführt. ColorNavigator 7 ist die jüngste Kalibrierungs- und Qualitätssicherungssoftware für Farbmanagement-Monitore der ColorEdge-Serie. Sie kombiniert alle Features der Vorgänger-Versionen - ColorNavigator 6 und ColorNavigator NX - und bietet weiterentwickelte und verbesserte Lösungen für kreative Köpfe in verschiedensten Bereichen. Die Software vereinfacht die Hardwarekalibrierung und schafft die Grundlage für vorhersehbare Ergebnisse in Fotografie, Design, Druck und Videoerstellung.

#### **Mehr Farbmodi**

Im Speicher des Monitors sind zahlreiche Farbmodi wie z. B. sRGB, AdobeRGB oder Rec709 hinterlegt, die sich mit Hilfe des ColorNavigators anpassen und kalibrieren lassen.

Zur Umschaltung zwischen den verschiedenen Modi stehen drei unterschiedliche Methoden zur Verfügung: So lassen sich die Modi per Mode-Taste und On-Screen-Display, per ColorNavigator und per Klick ins ColorNavigator-Symbol in der Taskleiste umschalten. In allen drei Fällen wird damit automatisch auch im Betriebssystem das korrekte ICC-Monitor-Profil aktiviert, so dass farbmanagementfähige Programme stets die aktivierten Monitoreinstellungen berücksichtigen und immer die passenden Farben anzeigen.

Die Kalibrierungsziele können jederzeit modifiziert, kalibriert und umbenannt werden.

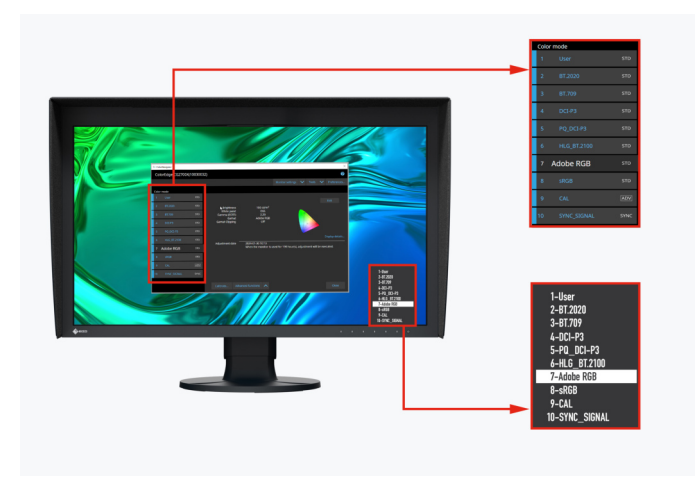

Farbmodi im ColorNavigator und im Monitor OSD

### **Gleichzeitige Kalibrierung aller Farbmodi**

Zu den Funktionen von ColorNavigator zählt die Möglichkeit, alle Farbmodi (Standardmodi) gleichzeitig zu kalibrieren, sodass Sie keine Zeit dabei verlieren, jeden Modus einzeln zu justieren. Das geht schneller und Sie können sicher sein, dass Ihr Monitor Farben in jedem Modus präzise anzeigt.

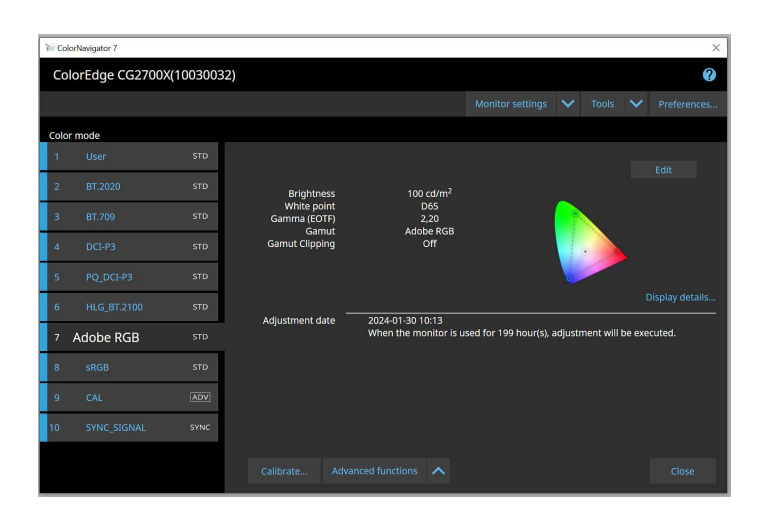

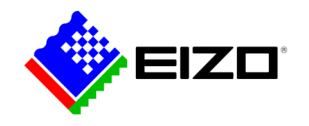

#### **Planmäßige automatische Neukalibrierung**

Um eine konstante Farbgenauigkeit zu erreichen, muss der Monitor in regelmäßigen Abständen kalibriert werden. Mit ColorNavigator können Sie die Kalibrierung eines Monitors mit integriertem Kalibrierungssensor automatisch zu bestimmten Zeiten oder in regelmäßigen Abständen durchführen lassen, selbst wenn der Monitor ausgeschaltet ist. Um auch ohne Vollautomatik eine konsistente Farbwiedergabe Ihres Monitors im Laufe der Zeit zu gewährleisten, können Sie in benutzerdefinierten Abständen eine Erinnerung einblenden lassen.

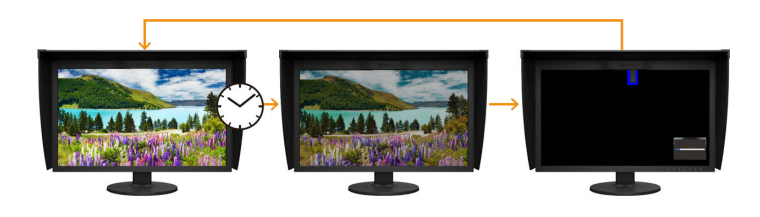

#### **Einheitliche Kalibrierungseinstellungen mit unterschiedlichen PCs**

Mit ColorNavigator werden die aktiven Kalibrierungsziele in den Farbmodi des Monitors zugeordnet und gespeichert anstatt im Betriebssystem. So müssen Benutzer den Monitor nicht neu kalibrieren, wenn sie einen anderen PC, als den für die Kalibrierung, nutzen.

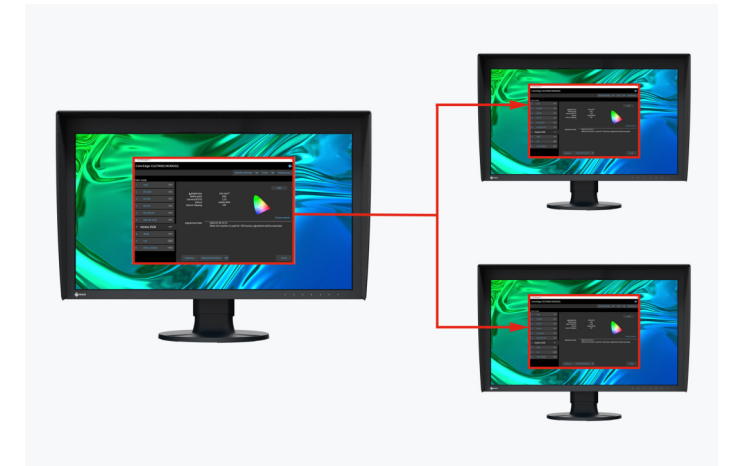

Kalibrierungsdaten werden im Monitor gespeichert

#### **Filmemulation mit 3D-LUT**

Mit ColorNavigator lassen sich 3D-LUTs aus der Videoproduktion nutzen um sie auf das Color-Grading-System anzuwenden.

Wird nur von Modellen der CG-Serie unterstützt. Gilt nicht für den CG2730 oder CG2420.

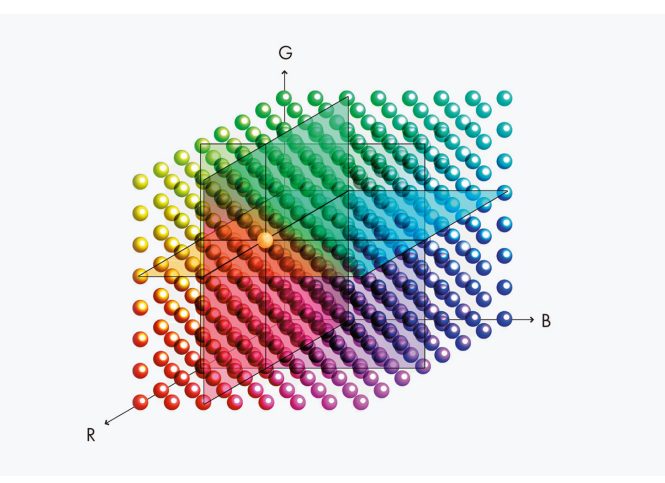

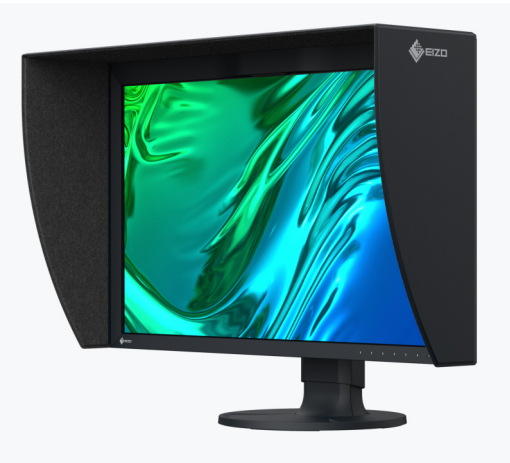

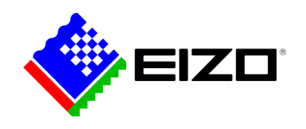

#### **Manuelle Justage der Standardprofile**

Mit dem ColorNavigator lassen sich Weißpunkt und Helligkeit der werkseitig kalibrierten und profilierten Farbeinstellungen manuell justieren. Abhängig von den Beleuchtungsbedingungen am Bildbearbeitungsplatz oder der persönlichen Wahrnehmung des Nutzers kann es passieren, dass Softproofansicht und Ausdruck nicht perfekt übereinstimmen. Dann kann es empfehlenswert sein, die Monitordarstellung, basierend auf der Werkskalibrierung, manuell zu justieren. So erreicht man, dass die Softproofansicht am Monitor unter den herrschenden Beleuchtungsbedingungen und unter Berücksichtigung der individuellen Wahrnehmung des einzelnen Nutzers möglichst perfekt mit dem späteren Druckergebnis übereinstimmt. Ein Kalibrierungssensor ist dazu nicht erforderlich.

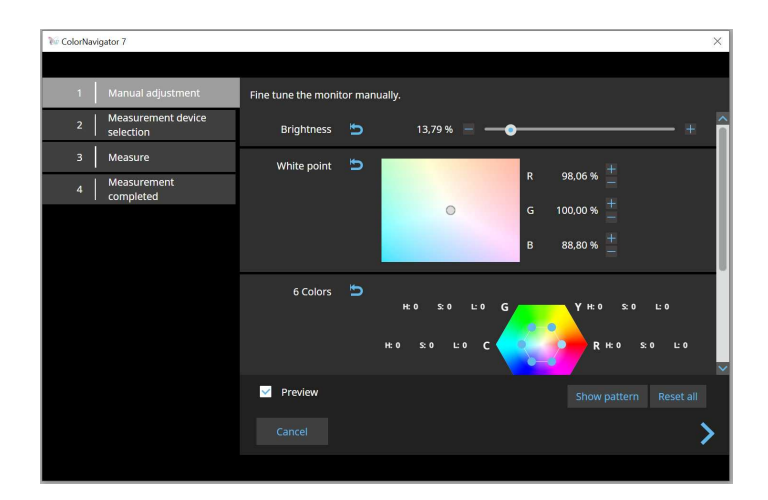

#### **FÜR ENTWICKLER ColorNavigator API**

Die ColorNavigator API von EIZO steht Softwareentwicklern und Systemmanagern zur Verfügung, um ColorNavigator 7-Funktionen in Anwendungen von Drittanbietern zu integrieren. Die Integration ermöglicht es anderen Anwendungen, bestimmte Monitormanagement-Funktionen auszuführen, ohne dass der Benutzer den ColorNavigator 7 in einem separaten Fenster bedienen muss. Zu den ColorNavigator 7-Funktionen, die über die API verfügbar sind, gehören das Ändern des Farbmodus, das Erstellen eines neuen Kalibrierungsziels, das Ausführen oder Abbrechen der Selbstkalibrierung, das Abrufen von Kalibrierungsergebnissen und vieles mehr.

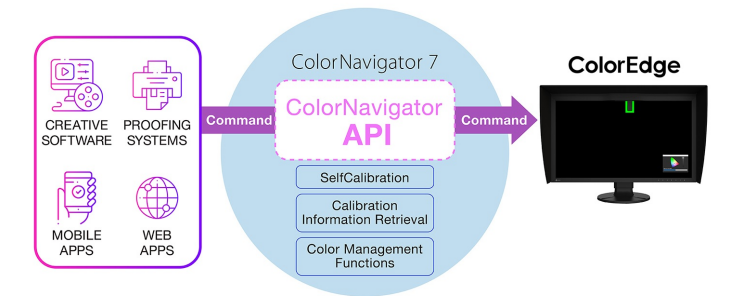

Mit der ColorNavigator-API könnten Studios zum Beispiel ein Skript schreiben, um Funktionen direkt in der von ihnen gewählten Bearbeitungssoftware auszuführen. Dies könnte es den Anwendern ermöglichen, den Farbmodus des Monitors mit wenigen Klicks und ohne Verlassen der Schnittstelle der Bearbeitungsanwendung an die aktuellen Projekteinstellungen anzupassen. Entwickler einer Reihe von Anwendungen, z. B. für Videobearbeitung, Farbkorrektur, Proofing-Systeme, digitale Grafiken und sogar Fernsteuerung, könnten die API nutzen, um den gesamten Arbeitsablauf zu verbessern.

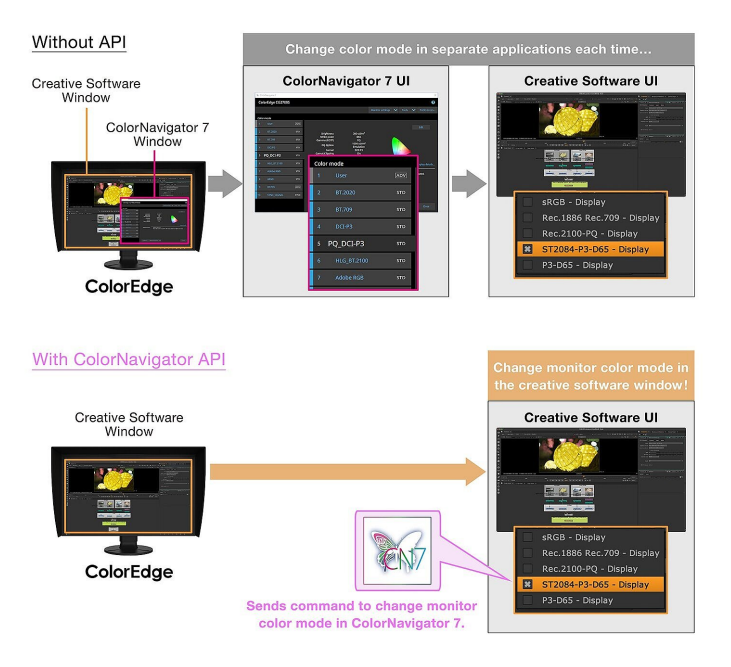

ColorNavigator API erfordert die ColorNavigator 7 Version 7.1.12 oder höher.

[ColorNavigator API Referenzseite für Entwickler](https://www.eizoglobal.com/products/coloredge/developer/reference/)

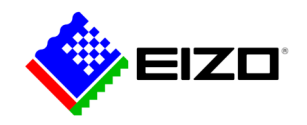

### **Technische Daten**

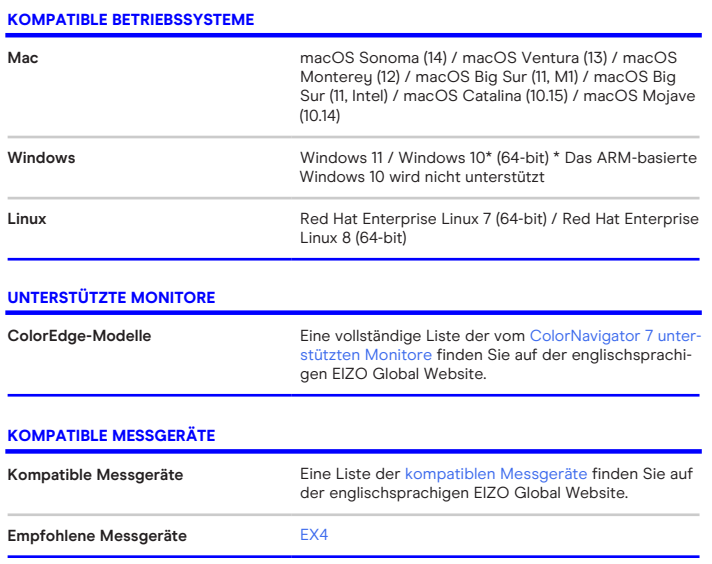

Finden Sie Ihren EIZO Ansprechpartner:  $EIZO$  Europe GmbH  $-$  Belgium  $\theta$  Luxembourg Antwerpsesteenweg 22 2860 Sint-Katelijne-Waver (Mechelen) Tel: (32) (0)15-64.55.11 [www.eizo.lu](https://www.eizo.lu/)